## ◯Live Pocket による観戦チケット申込み方法について

①観戦したい試合を選択し、上記の観戦申込み URL をタップします。

②右上の新規登録/ログインをタップ

 **kivepocket** 

**コ 新規登録 / ログイン** 

第15回KSL市原ペナルティカップ 10/23(日) ジョイフル本田つくばFC vs アヴェントゥーラ川口 (つくば会場 第1試合)

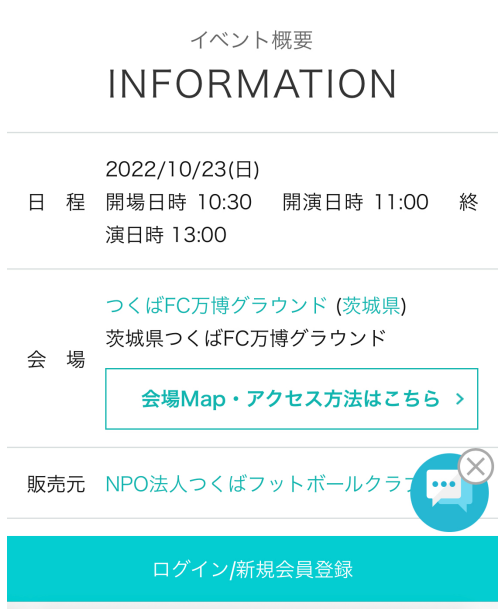

③「+ID をお持ちでない方」をタップ

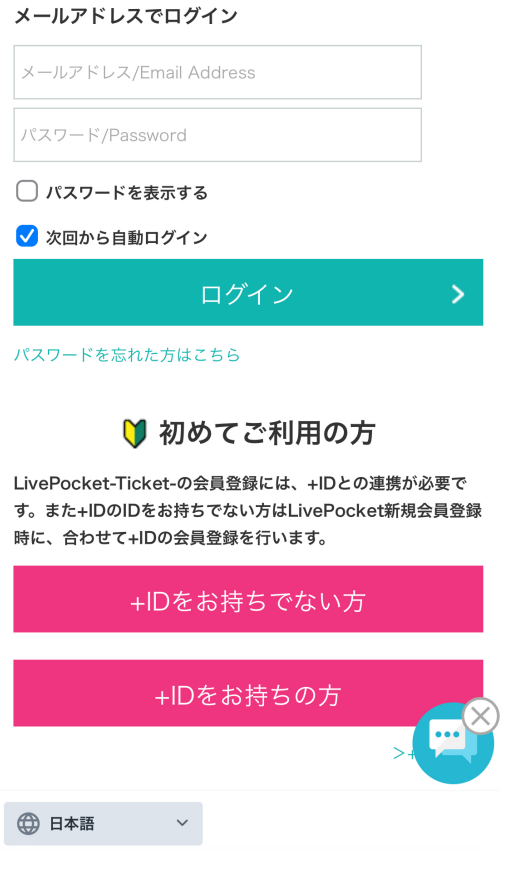

④ログイン情報の登録を行い、利用規約同意等にチェックを入れ、「確認画面へ」をタップ。

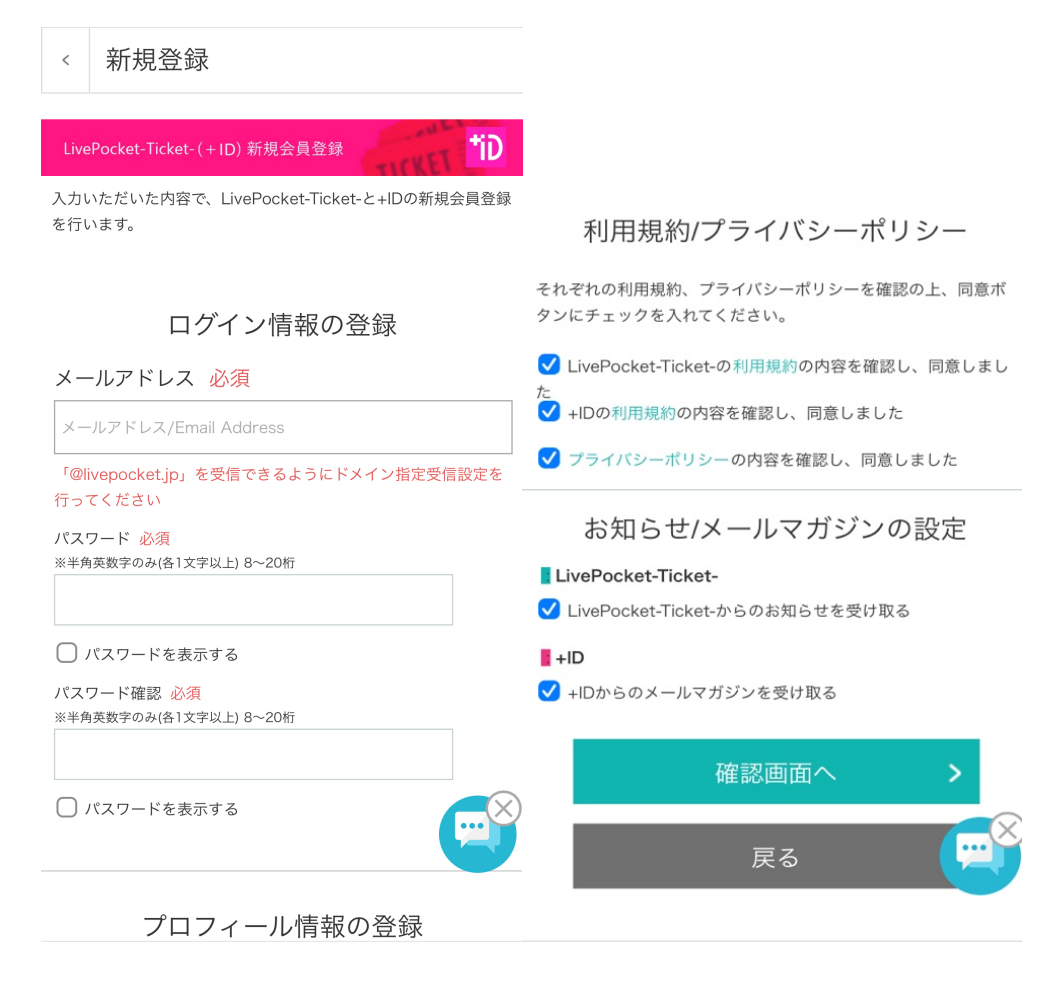

⑤送信されたメールアドレスに記載された 4 桁の確認番号を入力し、OK を押す。

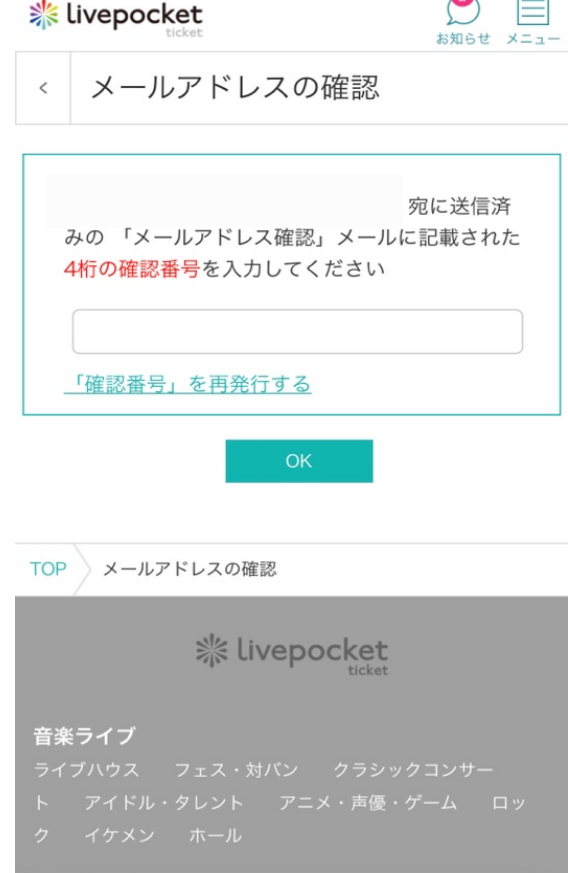

⑥「チケット申込み/購入へ進む」をタップ。

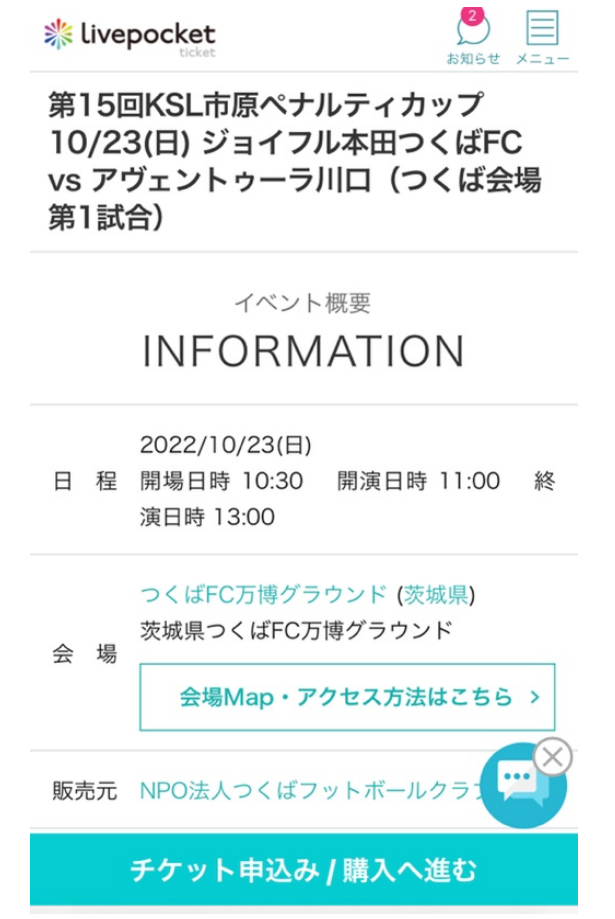

⑦枚数を選択し、「お申込み/購入手続き」をタップ。

チケット販売情報

**BUY TICKET** 

先着販売受付

## 受付日時

2022/10/18(火) 12:02 ~ 2022/10/23(日) 11:00

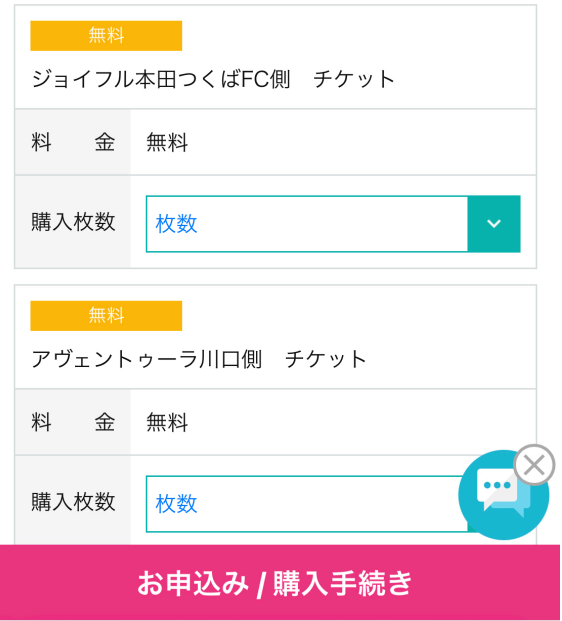

⑧注意事項・利用規約・未成年者の購入に同意のうえ、「購入する」をタップ。

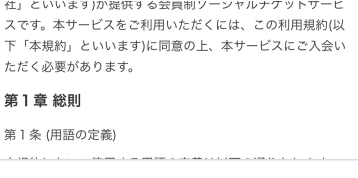

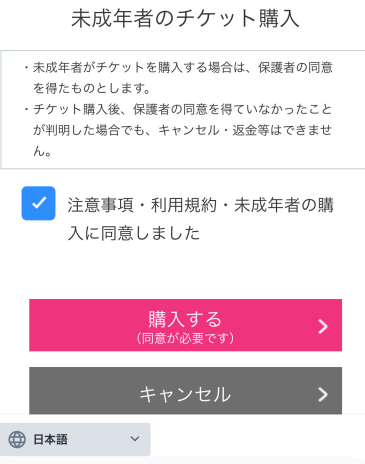

以上で購入完了となります。